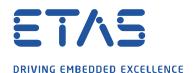

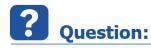

How to describe a measure file with a short comment?

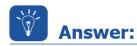

Since INCA V7.3.6 it is possible to describe your measure file after recording with the new "short comment" feature.

• Open the **Recorder Configuration** from the experiment:

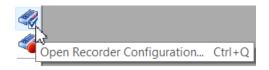

• Create a measure file name e.g.:

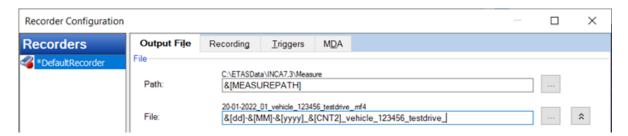

• Start and stop the measurement to open the **Output File Properties** dialog and type in a short comment:

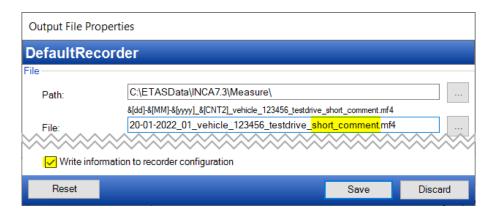

24.01.2022 - 1 -

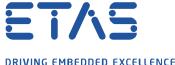

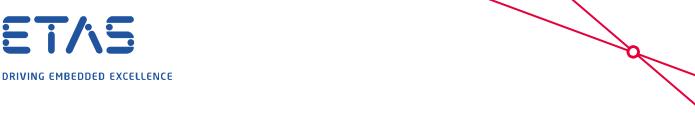

While saving your measure file next time you can delete the old comment with backspace and type in an new one, because the cursor position is saved:

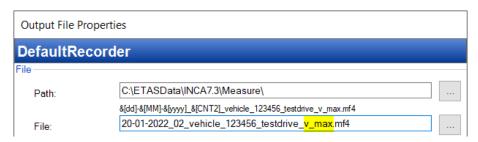

Therefore, it is easy to recognize a measure series by filename:

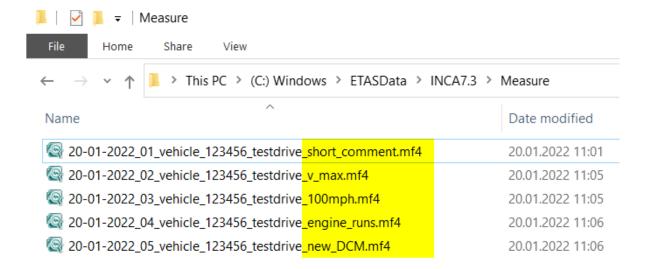

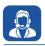

## In case of further questions:

Please feel free to contact our Support Center, if you have further questions. Here you can find all information: <a href="http://www.etas.com/en/hotlines.php">http://www.etas.com/en/hotlines.php</a>

This information (here referred to as "FAO") is provided without any (express or implied) warranty, quarantee or commitment regarding completeness or accuracy. Except in cases of willful damage, ETAS shall not be liable for losses and damages which may occur or result from the use of this information (including indirect, special or consequential damages).

24.01.2022 - 2 -